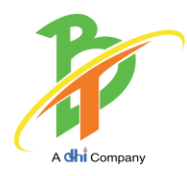

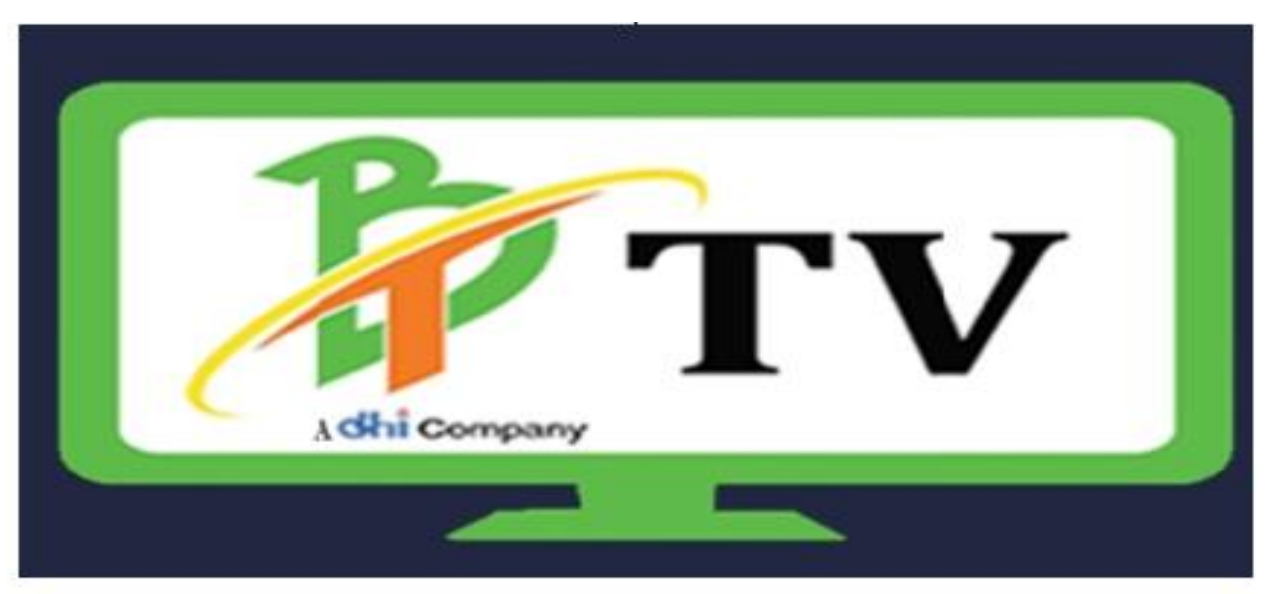

### **BTTV Entertainment Guaranteed!**

### **USER MANUAL FOR BT-TV.**

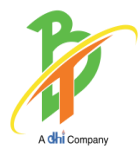

द्युषायकुदादश्चेदाऊँदा<br>BHUTAN TELECOM LIMITED

### Contents

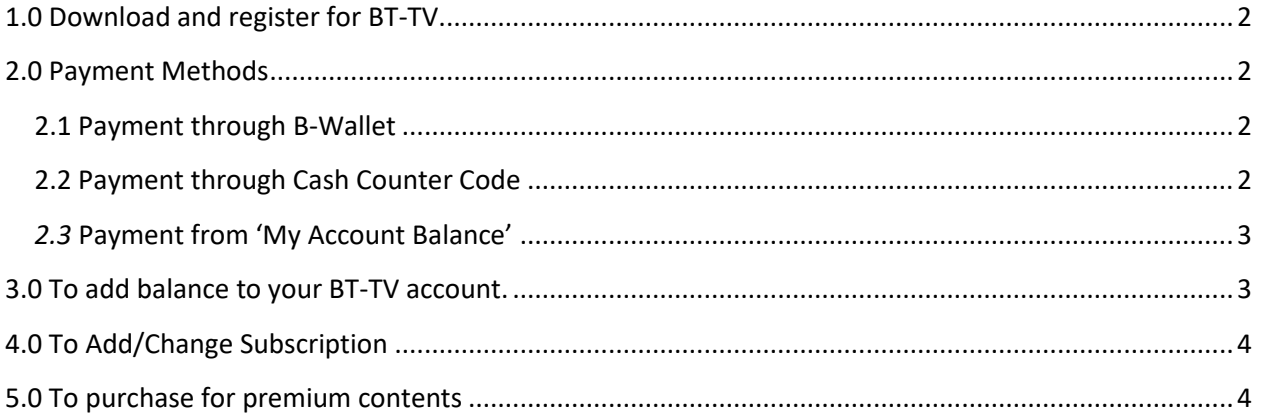

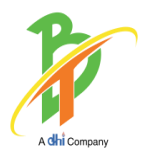

# **BHUTAN TELECOM LIMITED**

### <span id="page-2-0"></span>**1.0 Download and register for BT-TV.**

- $\checkmark$  Download the BT-TV app from app store for IOS devices and play store for android devices.
- $\checkmark$  Register for BT-TV. (Provide your correct details.)
- $\checkmark$  If in case later when you log in if you forget password click on "Forgot" Password" and provide your registered email id.

The system will automatically send your new password to your registered phone number.

 $\checkmark$  Once you are registered, the moment you log in you are able to view the contents under standard for free, i.e BBS 1 and BBS 2.

### <span id="page-2-1"></span>**2.0 Payment Methods**

#### <span id="page-2-2"></span>2.1 Payment through B-Wallet

- From the Payment Mode: Please select the *'B-Wallet'* option.
- $\checkmark$  You will be asked to input your number. Put your number which is registered to B-Wallet or your friend's no. which has B-Wallet option.
- $\checkmark$  Click on the submit button.
- $\checkmark$  Select Banks list and submit.
- $\checkmark$  There will be one SMS from B-wallet to the number which you have input, giving you one code number. *For example like, Pay 123456.*
- SMS the code PAY NUMBER to 7275. For eg. SMS *"PAY 123456" to 7275.*
- $\checkmark$  You will receive an SMS confirming the success or failure of the payment

#### <span id="page-2-3"></span>2.2 Payment through Cash Counter Code

- $\checkmark$  If you have made payment to BT counters, you will be provided with a counter code, through SMS to your phone
- $\checkmark$  From the Payment Mode, please select 'Cash Counter Code'.

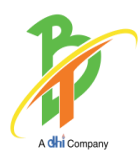

## **BHUTAN TELECOM LIMITED**

- $\checkmark$  You will be asked to put the 'cash counter code'. Please put the cash counter code you received.
- $\checkmark$  Click on submit button.
- $\checkmark$  You will receive an SMS confirming the success or failure of the payment

#### <span id="page-3-0"></span>*2.3* Payment from 'My Account Balance'

- Go to my *'My Account'*
- $\checkmark$  Check if you have sufficient balance in your account. Your account balance will be highlighted in green and easily visible.
- From the Payment Mode: Please select the *'From My Account Balance'* option.
- $\checkmark$  Click submit button.
- $\checkmark$  You will receive an SMS confirming the success or failure of the payment

### <span id="page-3-1"></span>**3.0 To add balance to your BT-TV account.**

- $\checkmark$  Click on My account.
- $\checkmark$  Click on Add balance
- From the Payment Mode: Please select the *'B-Wallet'* or *'Cash Counter Code'* mode by which you would like to make payment.
- $\checkmark$  If you wish to add balance through the B-Wallet option, please follow the instruction on *2.1 Payment through B-Wallet.*
- $\checkmark$  If you wish to add balance through the cash-counter code please follow the instruction on *2.2 Payment through Cash Counter Code.*
- $\checkmark$  You will receive an SMS confirming the success or failure of the payment

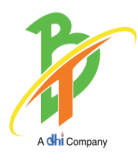

### ෦**য়**য়ৣঽৼ৻ৼৣ৾ঀৼঀ **BHUTAN TELECOM LIMITED**

### <span id="page-4-0"></span> **4.0 To Add/Change Subscription**

- $\checkmark$  Click on my Account.
- Click on *'Add subscription'* or *'change subscription'* if you are already subscribed before.
- $\checkmark$  Select Packages of your choice.
- $\checkmark$  From the Payment Mode: Please select the mode by which you would like to make payment.
- $\checkmark$  If you have balance in your BT-TV account you can chose the payment mode as from "my account balance" or B-Wallet or Cash Counter Code. For now, the 'scratch card' is not available.
- If you wish to purchase through the B-Wallet option, please follow the instruction on 2.1 *Payment through B-Wallet.*
- $\checkmark$  If you wish to purchase through the cash-counter code please follow the instruction on 2.2 *Payment through Cash Counter Code.*
- $\checkmark$  If you wish to purchase through your account balance please follow the instruction on 2.3 Payment from 'My Account Balance'

### <span id="page-4-1"></span>**5.0 To purchase for premium contents**

- $\checkmark$  Click on the content you wish to purchase and the price of the content will be appear over the content.
- $\checkmark$  From the Payment Mode: Please select the mode by which you would like to make payment.
- $\checkmark$  If you have balance in your BT-TV account you can chose the payment mode as from "my account balance" or B-Wallet or Cash Counter Code. For now, the 'scratch card' is not available.
- $\checkmark$  If you wish to purchase through the B-Wallet option, please follow the instruction on 2.1 *Payment through B-Wallet.*
- If you wish to purchase through the cash-counter code please follow the instruction on 2.2 *Payment through Cash Counter Code.*
- $\checkmark$  If you wish to purchase through your account balance please follow the instruction on 2.3 Payment from 'My Account Balance'

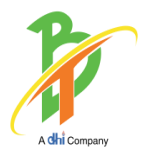

# **BHUTAN TELECOM LIMITED**